# worldlib 使用说明

1、打开微信, 在公众号中搜索 worldlib 或者扫描并关注。

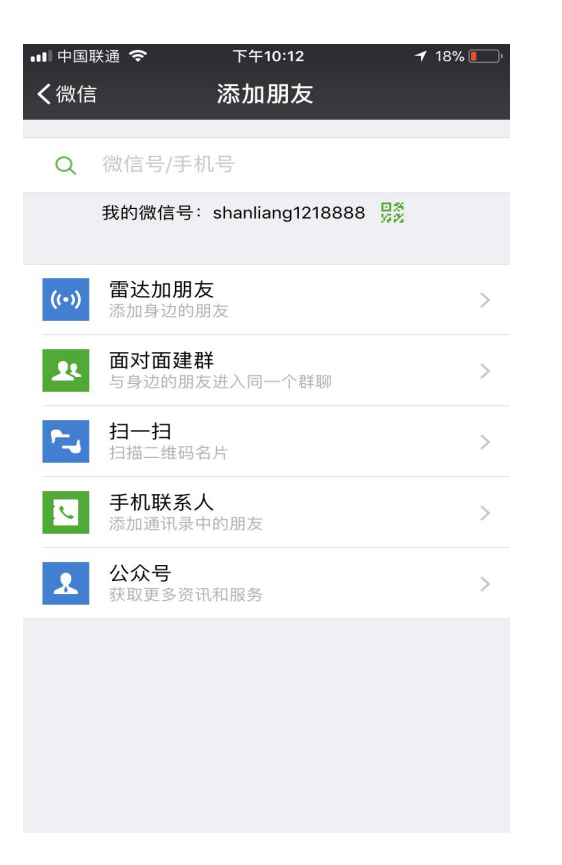

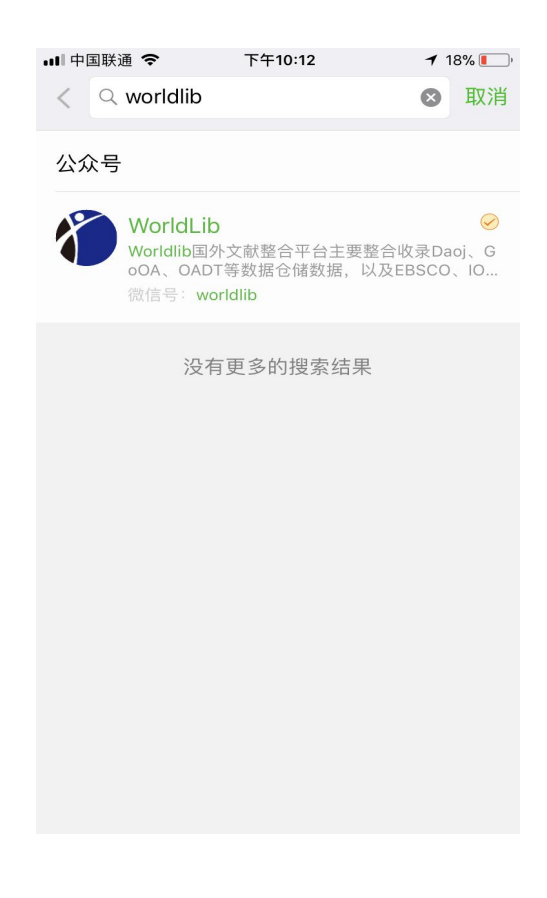

(须在系统设置中提前打开微信定位)

2、允许获取地理位置信息 worldlib 人工智能在线咨询公众号

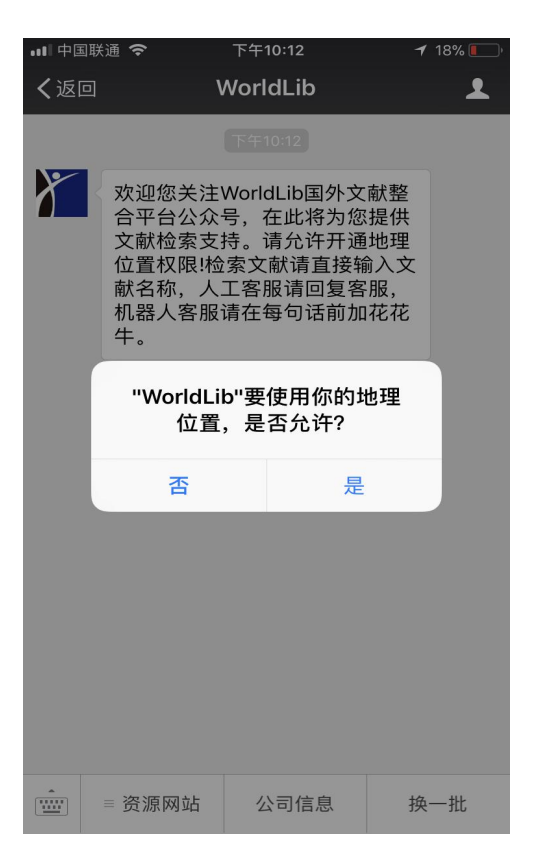

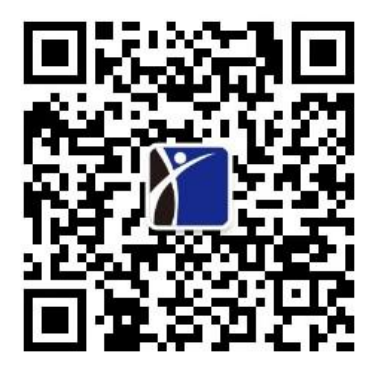

### 3、支持关键词查询, 返回 10 条结果 有点击所需文献, 下载全文

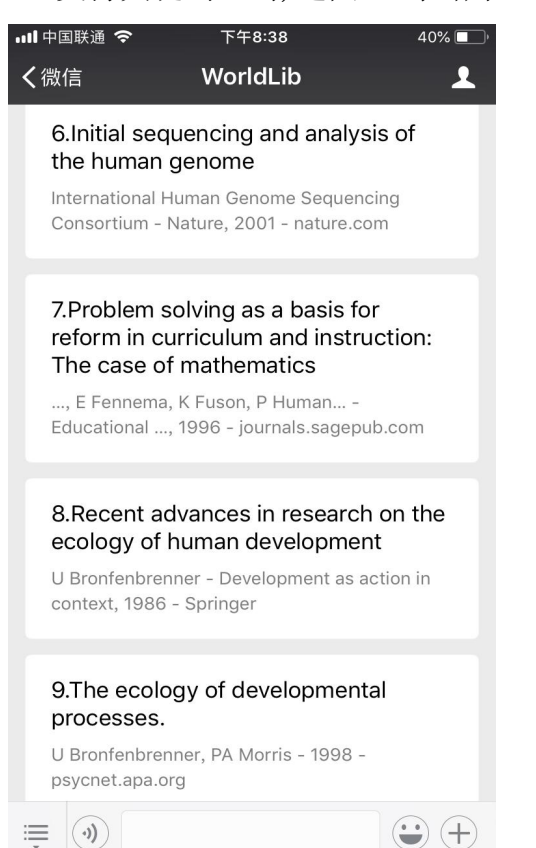

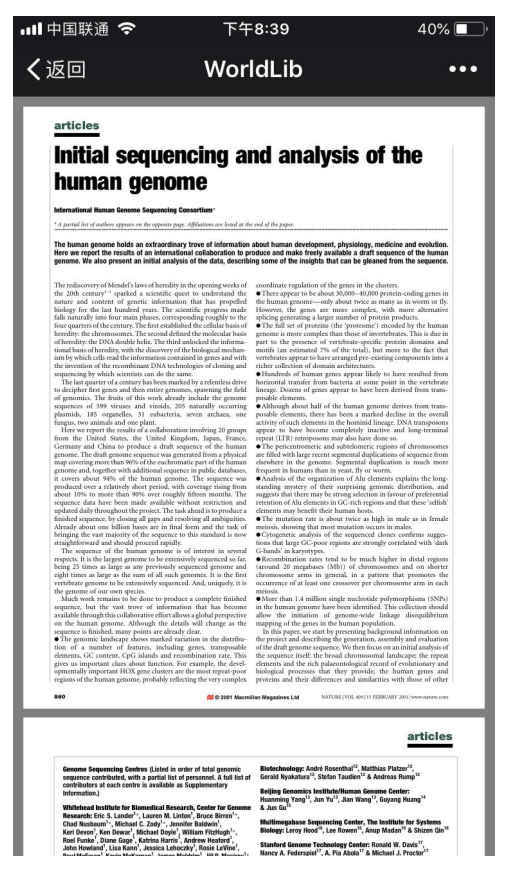

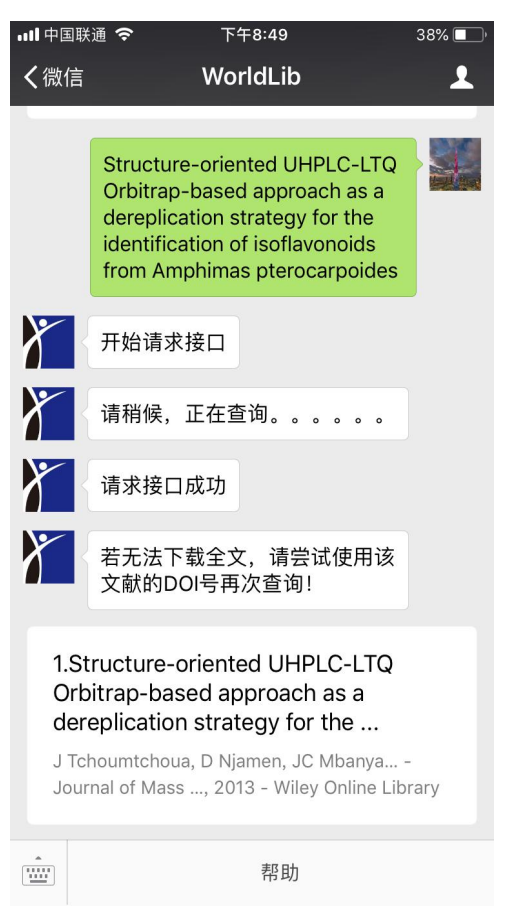

### 4、支持文献题名查询 有一个 有一个 有法查询结果,下载全文

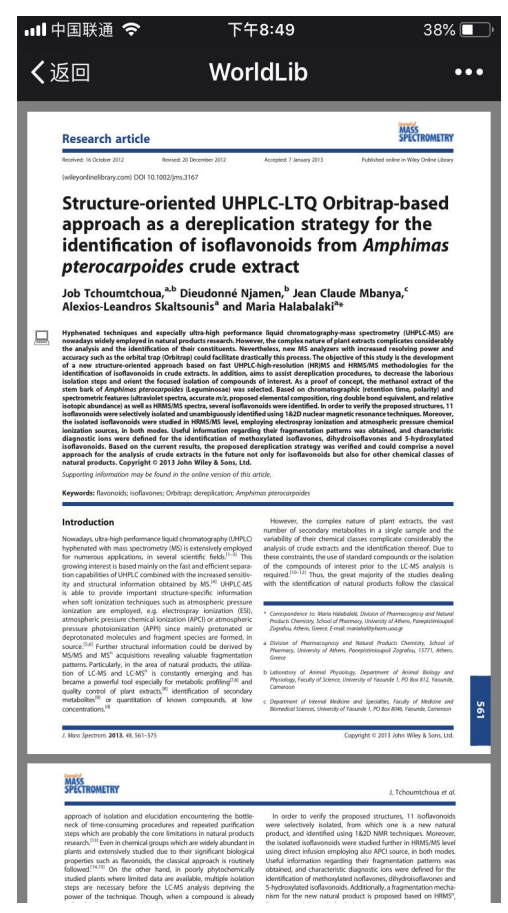

## 5、支持文献 DOI 杳询 有着 The Transaction of the 点击杳询结果, 下载全文

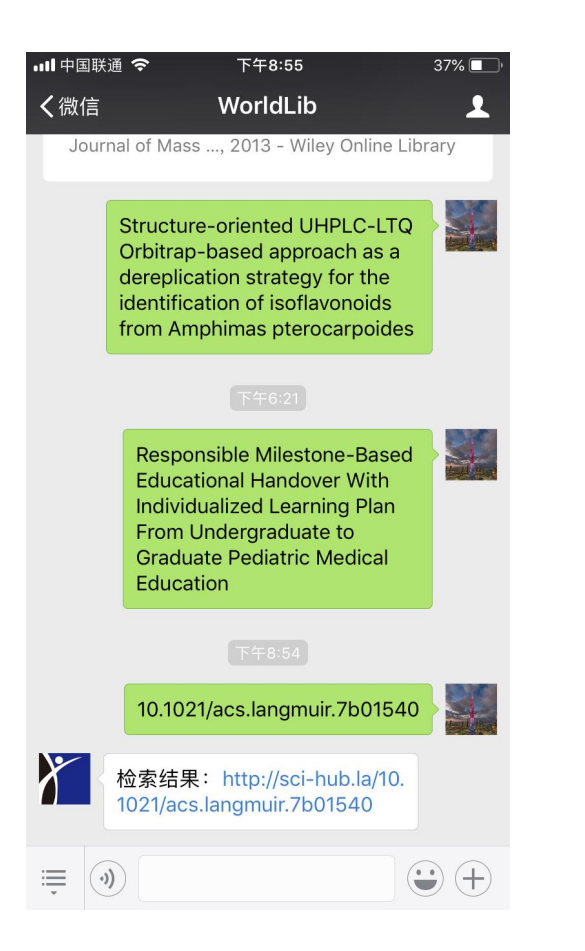

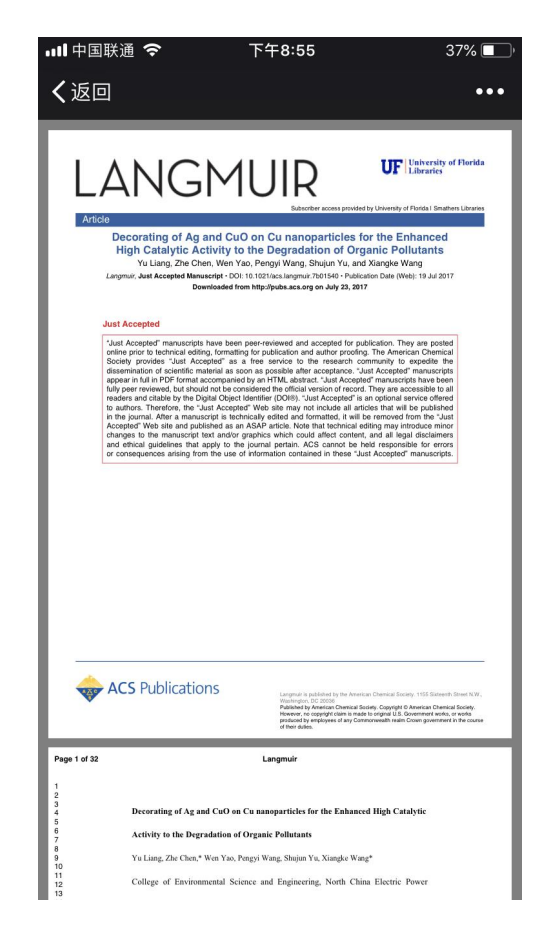

6、支持文献作者查询 有一个 有一个 点击所需文献, 下载全文

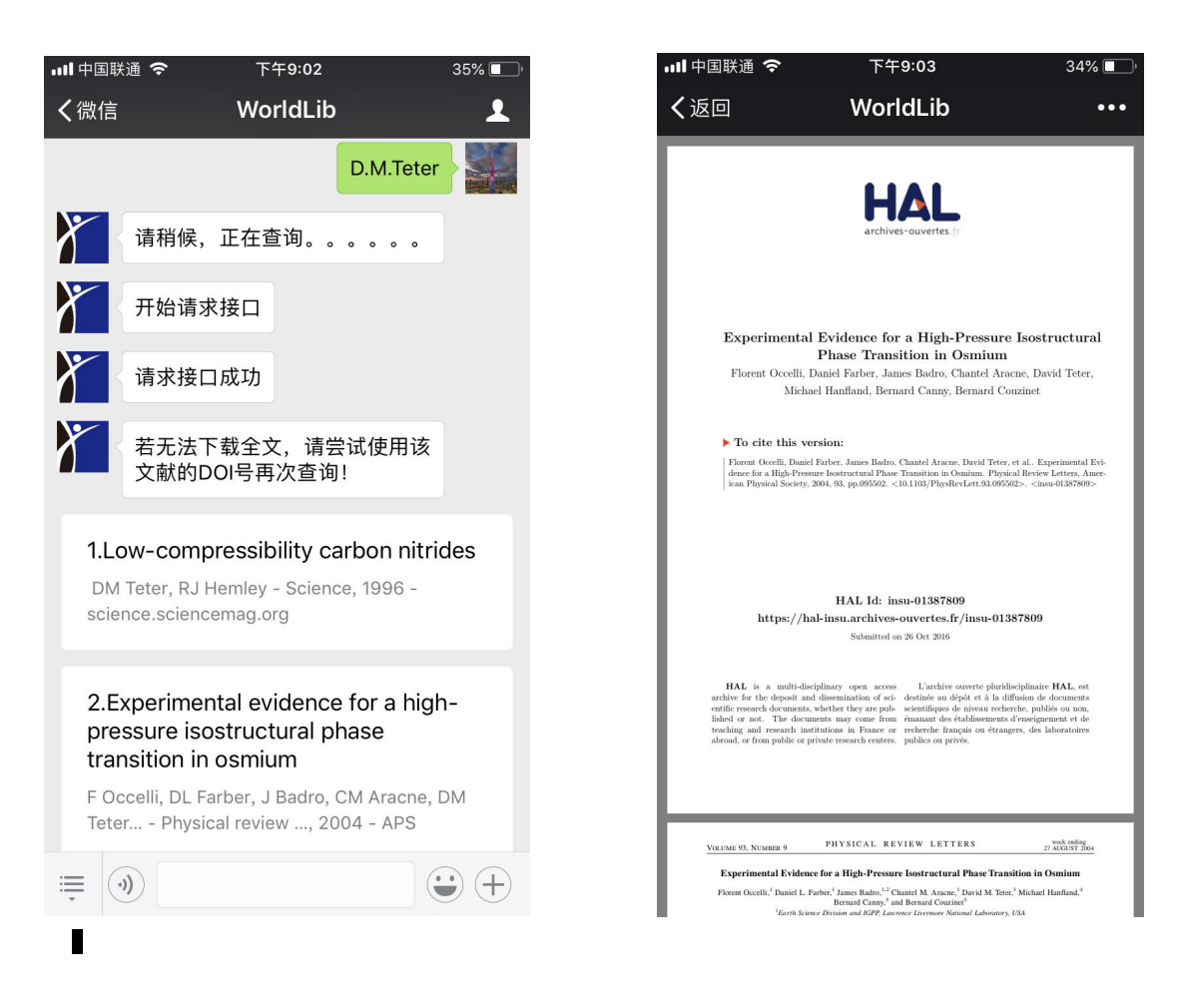

7、若查询结果打开后是第三方网页,没有下载按钮,请在文献所在网页中找到 该文献 DOI 号(如图所示),并进一步查询或可获得全文。

按照题名查询返回查询结果 **1990年 1990年 安全**打开后是第三方网站,找到 DOI

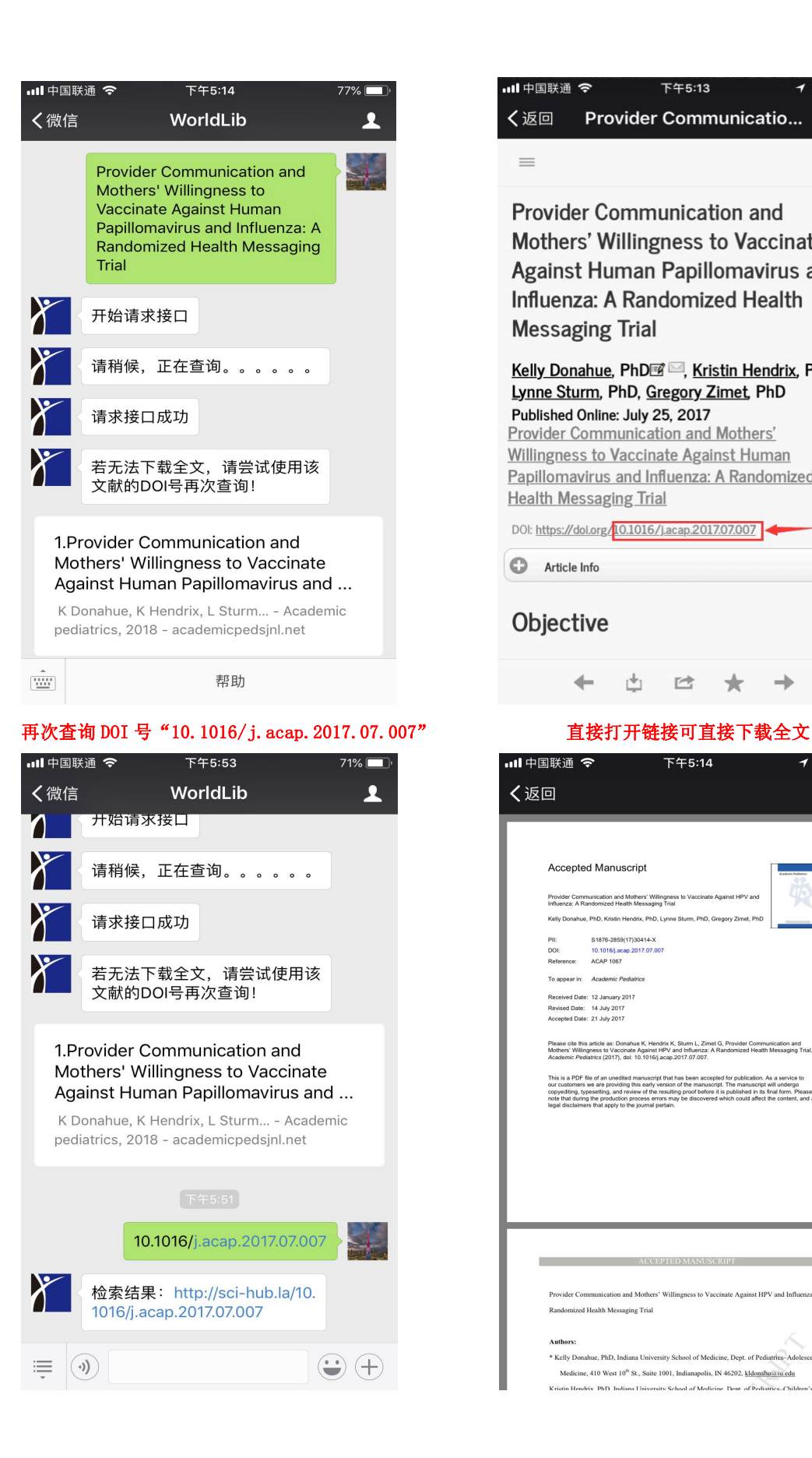

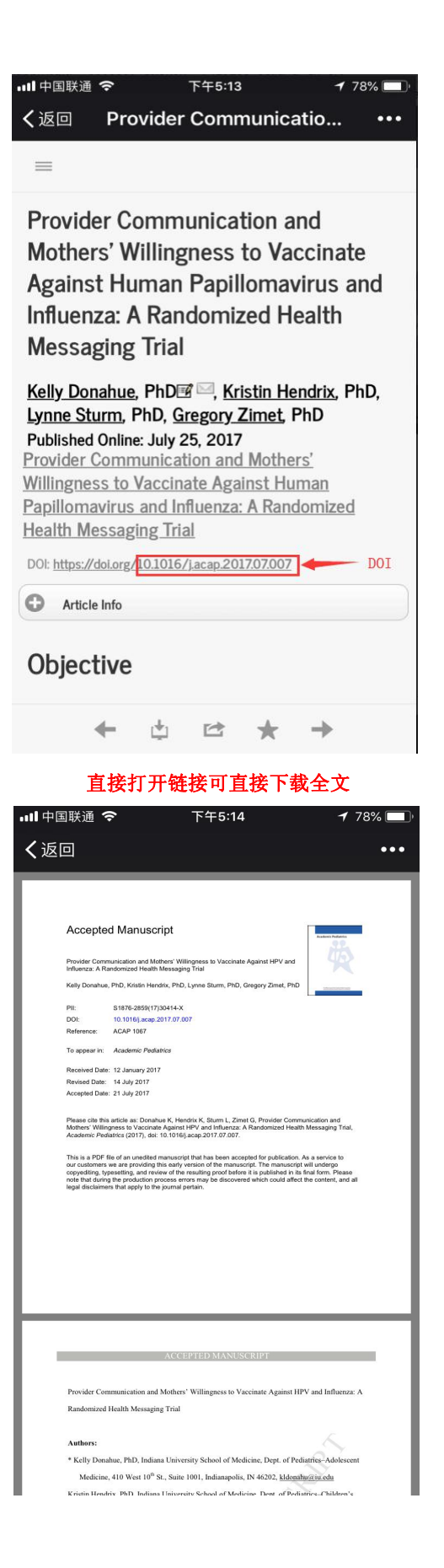